| 業務項目           | 電子付款                       |
|----------------|----------------------------|
| 法令依據           | 出納管理手冊                     |
| 使<br>用<br>表單文件 | 電子支付憑證                     |
|                | 依主計室支出傳票支付廠商款項。            |
|                | 操作程序如下:                    |
|                | 1、依據主計室支出傳票。               |
|                | 2、登帳。                      |
|                | 3、進入e企合成網-機關代碼、管理員帳號、密碼。   |
|                | 4、設定支出廠商受款金額。              |
|                | 5、列印支出電子廠商明細。              |
|                | 6、依主計室傳票並遞送支票印鑑章核章後。       |
|                | 6、進入e企合成網設定由出納>主計>校長>出納付款。 |
|                | 7、依支出憑證辦理電子作業程序(插卡)支付廠商款項  |
|                | 8、列印支付收據                   |
|                | 9、傳票加蓋付訖日期戳記並簽章            |
| 注意事項           |                            |
|                |                            |
|                |                            |
|                |                            |
|                |                            |
|                |                            |
|                |                            |
|                |                            |
|                |                            |
|                |                            |
|                |                            |
|                |                            |
|                |                            |

國立成功商業水產職學校總務處出納組作業

處 理 流 程 標 準 作 業 時間

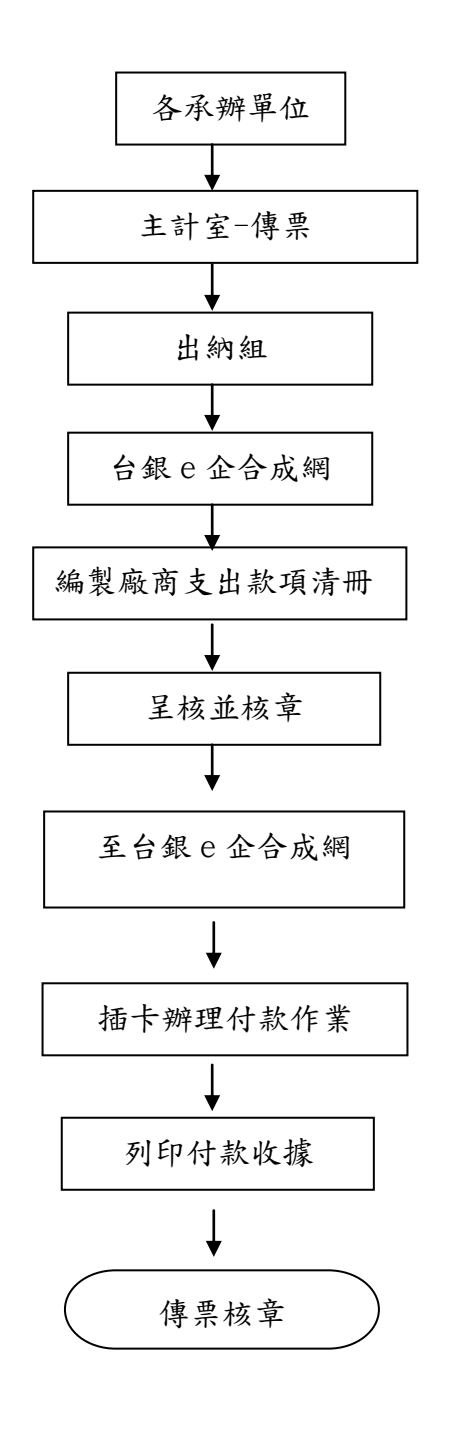

整 月